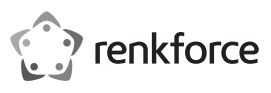

# **Bedienungsanleitung WLAN Repeater N300 RF-WR-N300Mini**

**Best.-Nr. 1574526**

### **Bestimmungsgemäße Verwendung**

Das Produkt dient wahlweise zur Bereitstellung eines WLAN-Einwahlpunktes (Access Point-Funktion drahtlos) oder der räumlichen Erweiterung und Verstärkung eines existierenden WLAN (Repeater-Funktion). Beide Funktionen werden über die Firmware des Gerätes bereitgestellt und können eingestellt und angepasst werden. Das Produkt wird durch eine Netzsteckdose mit standardgemäßer Betriebsspannung versorgt.

Eine Verwendung ist nur in geschlossenen Räumen, also nicht im Freien erlaubt. Der Kontakt mit Feuchtigkeit, z.B. im Badezimmer u.ä. ist unbedingt zu vermeiden.

Aus Sicherheits- und Zulassungsgründen dürfen Sie das Produkt nicht umbauen und/oder verändern. Falls Sie das Produkt für andere Zwecke verwenden, als zuvor beschrieben, kann das Produkt beschädigt werden. Außerdem kann eine unsachgemäße Verwendung Gefahren wie z.B. Kurzschluss, Brand, Stromschlag, etc. hervorrufen. Lesen Sie sich die Bedienungsanleitung genau durch und bewahren Sie diese auf. Reichen Sie das Produkt nur zusammen mit der Bedienungsanleitung an dritte Personen weiter.

Das Produkt entspricht den gesetzlichen, nationalen und europäischen Anforderungen. Alle enthaltenen Firmennamen und Produktbezeichnungen sind Warenzeichen der jeweiligen Inhaber. Alle Rechte vorbehalten. 同波同

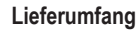

• WLAN Repeater

• Bedienungsanleitung

#### **Aktuelle Bedienungsanleitungen**

Laden Sie aktuelle Bedienungsanleitungen über den Link www.conrad.com/downloads herunter oder scannen Sie den abgebildeten QR-Code. Befolgen Sie die Anweisungen auf der Webseite.

#### **Symbol-Erklärung**

Das Symbol mit dem Blitz im Dreieck wird verwendet, wenn Gefahr für Ihre Gesundheit besteht, z.B. durch einen elektrischen Schlag.

Das Symbol mit dem Ausrufezeichen im Dreieck weist auf wichtige Hinweise in dieser Bedienungsanleitung hin, die unbedingt zu beachten sind.

Das Pfeil-Symbol ist zu finden, wenn Ihnen besondere Tipps und Hinweise zur Bedienung gegeben werden sollen.

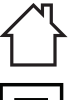

Das Produkt darf nur in trockenen, geschlossenen Innenräumen verwendet und betrieben werden. Das Produkt darf nicht feucht oder nass werden, es besteht Lebensgefahr durch einen elektrischen Schlag!

Dieses Symbol zeigt an, dass dieses Produkt nach Schutzklasse II aufgebaut ist. Es besitzt eine verstärkte oder doppelte Isolierung zwischen Netzstromkreis und Ausgangsspannung.

#### **Sicherheitshinweise**

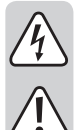

**Lesen Sie sich die Bedienungsanleitung aufmerksam durch und beachten Sie insbesondere die Sicherheitshinweise. Falls Sie die Sicherheitshinweise und die Angaben zur sachgemäßen Handhabung in dieser Bedienungsanleitung nicht befolgen, übernehmen wir für dadurch resultierende Personen-/Sachschäden keine Haftung. Außerdem erlischt in solchen Fällen die Gewährleistung/Garantie.**

#### **a) Allgemein**

- Das Produkt ist kein Spielzeug. Halten Sie es von Kindern und Haustieren fern.
- Lassen Sie das Verpackungsmaterial nicht achtlos liegen. Dieses könnte für Kinder zu einem gefährlichen Spielzeug werden.
- Schützen Sie das Produkt vor extremen Temperaturen, direktem Sonnenlicht, starken Erschütterungen, hoher Feuchtigkeit, Nässe, brennbaren Gasen, Dämpfen und Lösungsmitteln.
- Setzen Sie das Produkt keiner mechanischen Beanspruchung aus.
- Wenn kein sicherer Betrieb mehr möglich ist, nehmen Sie das Produkt außer Betrieb und schützen Sie es vor unbeabsichtigter Verwendung. Der sichere Betrieb ist nicht mehr gewährleistet, wenn das Produkt:
	- sichtbare Schäden aufweist
- nicht mehr ordnungsgemäß funktioniert,
- über einen längeren Zeitraum unter ungünstigen Umgebungsbedingungen gelagert wurde oder
- erheblichen Transportbelastungen ausgesetzt wurde.
- Gehen Sie vorsichtig mit dem Produkt um. Durch Stöße, Schläge oder dem Fall aus bereits geringer Höhe wird es beschädigt.
- Beachten Sie auch die Sicherheitshinweise und Bedienungsanleitungen der übrigen Geräte an die das Produkt angeschlossen wird.
- Wenden Sie sich an eine Fachkraft, wenn Sie Zweifel über die Arbeitsweise, die Sicherheit oder den Anschluss des Produkts haben.
- Lassen Sie Wartungs-, Anpassungs- und Reparaturarbeiten ausschließlich von einem Fachmann bzw. einer Fachwerkstatt durchführen.
- Sollten Sie noch Fragen haben, die in dieser Bedienungsanleitung nicht beantwortet werden, wenden Sie sich an unseren technischen Kundendienst oder an andere Fachleute.

#### **b) Elektrische Sicherheit**

- Als Spannungsquelle für das Produkt darf nur eine ordnungsgemäße Netzsteckdose des öffentlichen Versorgungsnetzes verwendet werden.
- Das Produkt darf nie mit nassen Händen ein- oder ausgesteckt werden.

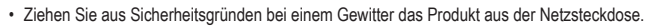

#### **c) Personen und Produkt**

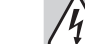

- Gießen Sie nie Flüssigkeiten über elektrische Geräte aus und stellen Sie keine mit Flüssigkeit gefüllten Gegenstände neben das Gerät. Sollte dennoch Flüssigkeit oder ein Gegenstand ins Geräteinnere gelangt sein, schalten Sie in einem solchen Fall die zugehörige Netzsteckdose stromlos (z.B. Sicherungsautomat abschalten) und ziehen Sie danach den Netzstecker aus der Netzsteckdose. Das Produkt darf danach nicht mehr betrieben werden, bringen Sie es in eine Fachwerkstatt.
- Verwenden Sie das Produkt niemals gleich dann, wenn es von einem kalten in einen warmen Raum gebracht wird. Das dabei entstehende Kondenswasser kann unter Umständen das Produkt zerstören. Lassen Sie das Produkt zuerst auf Zimmertemperatur kommen, bevor es angeschlossen und verwendet wird. Dies kann u.U. mehrere Stunden dauern.
- Stellen Sie sicher, dass beim Aufstellen die Kabel nicht gequetscht, geknickt oder durch scharfe Kanten beschädigt werden.
- Verlegen Sie Kabel immer so, dass niemand über diese stolpern oder an ihnen hängen bleiben kann. Es besteht Verletzungsgefahr.

#### **Bedienelemente**

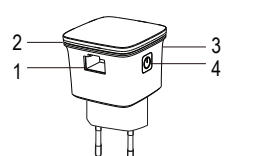

1 LAN-Kabel-Anschluss<br>2 Anzeige-LED

- Anzeige-LED
- 3 WPS-Taste
- 4 Ein-/Aus-Taste

# **Inbetriebnahme**

- Stecken Sie das Produkt in eine Netzsteckdose. Sie dient zur Stromversorgung.
- Schalten Sie das Produkt durch Drücken der Ein-/Aus-Taste (4) ein. Die Anzeige-LED (2) blinkt langsam während das Gerät startet (keine WLAN-Verbindung). Das Gerät ist bereit, wenn die Anzeige LED dauerhaft leuchtet.
- Die Anzeige-LED (2) blinkt schnell, wenn sich das Gerät über WPS mit einem WLAN-Router verbindet oder die Verbindung zum WLAN-Router sucht.
- Zum Ausschalten drücken Sie die Ein-/Aus-Taste (4) ebenfalls wieder.
- Wenn Sie eine Steckdose mit Überspannungsschutz verwenden, können Sie das Risiko der Beschädigung des Produkts durch Überspannungen minimieren oder vermeiden.

Sie können das Produkt für zwei verschiedene Grundfunktionen verwenden:

- Zur Bereitstellung eines WLAN-Einwahlpunktes (Access Point-Funktion) von einem Kabelnetzwerk (LAN).
- Als drahtlose Erweiterung eines existierenden WLANs (Repeater-Funktion).
- Wenn Sie Probleme mit Ihrem Produkt haben oder es auf eine andere Netzwerk-Betriebsart umstellen wollen, können Sie das Gerät wieder auf die Werkseinstellungen zurücksetzen. Damit werden alle Einstellungen auf die originalen Werkseinstellungen zurückgesetzt. Für ein Zurücksetzen drücken und halten Sie die WPS-Taste (3) für mindestens 6 Sekunden gedrückt, bis die LED in blau blinkt.

# **a) Als WLAN-Einwahlpunkt (Access Point-Funktion)**

- Verbinden Sie ein mit einem Computernetzwerk (LAN) verbundenes Ethernetkabel mit dem LAN-Kabel-Anschluss (1) des Produkts.
- Ein WLAN mit dem Namen "wireless-N" (SSID) wird von dem Produkt erzeugt.
- wireless-N" ist der werksseitig voreingestellte Name für das Netz. Sie können Ihr WLAN später nach eigenen Wünschen neu benennen und anderweitig konfigurieren.
- Benutzen Sie ein Gerät mit Wi-Fi-Funktion (z.B. Computer, Tablet, Smartphone), um nach dem offenen WLAN mit der SSID "wireless-N" zu suchen. Beachten Sie dabei die Bedienanweisungen des verwendeten Anschlussgerätes wie dies durchzuführen ist.
- Verbinden Sie sich mit diesem WLAN. Sie haben jetzt eine drahtlose Verbindung zu Ihrem Ethernet-Netzwerk und all dessen Funktionen wie z.B. den Internetanschluss.
- Wenn Sie einen Computer als Anschlussgerät verwenden, trennen Sie zuvor alle Ethernet-Kabel ab. Mobilgeräte müssen iOS 5 oder Android 4.x oder höher unterstützen.
- Sie können das neue WLAN nach ihren Bedürfnissen von dem externen Gerät konfigurieren. Das Einrichten eines Passworts ist zu empfehlen. Lesen Sie dazu die Beschreibungen im Kapitel "c) Funktionseinstellungen (Firmware)".

#### **b) Als Repeater**

- Sie können die Funkreichweite eines existierenden WLAN-Routers erweitern.
- Stecken Sie dazu das Produkt in eine Netzsteckdose, welche sich im Funkbereich des Routers befindet. Testen Sie ggf. die Signalstärke des Ausgangs-WLANs mit einem Mobilgerät, um eine geeignete Stelle zu finden. Es sollten mindestens zwei Bar Signalstärke im Anzeiger des Gerätes vorhanden sein.

#### **WPS - Konfiguration per Knopfdruck**

Diese Einstellungsart der Repeater-Funktion muss nur durch den Nutzer aktiviert werden und erfolgt dann selbsttätig. Sie ist für Nutzer ohne professionelle Kenntnisse von Netzwerken geeignet und nutzbar. Die Verbindung zwischen den Routern wird dann automatisch durchgeführt und abgeschlossen. Die WPS-Methode funktioniert nur, wenn der verwendete WLAN-Router die WPA oder WPA2 Verschlüsselungen unterstützt. Lesen Sie dazu die technische Dokumentation ihres WLAN-Routers. Gehen Sie zur Konfiguration wie folgt vor:

- Drücken Sie die WPS-Taste (3) am Produkt für ca. 1 Sekunde. Die LED beginnt für 2 Minuten lang zu blinken. Das Produkt ist nun zur automatischen Konfiguration bereit.
- Drücken Sie innerhalb dieser 2 Minuten die WPS-Taste auf dem zu verbindenden Router. Lesen Sie zu Einzelheiten des WPS Konfigurationsprozesses in der Bedienungsanleitung des Routers.
- Das Produkt verbindet sich mit dem Ausgangsrouter, kopiert die Konfigurationen wie SSID und Passwort. Nach einem Reboot wird der Name des Ausgangs-WLAN mit der Namenserweiterung \_EXT für das erweiterte Netz angezeigt.
- Verwenden Sie das Originalpasswort des WLAN-Routers, um das räumlich, erweiterte WLAN-Netzwerk (automatischer Name [Name des Ausgangs WLAN]\_**EXT**) zu nutzen.

# **Konfiguration mit Webinterface**

• Wenn ihr WLAN-Router kein WPS unterstützt, konfigurieren Sie über das Webinterface. Lesen Sie dazu die Beschreibungen im Kapitel "c) Funktionseinstellungen (Firmware)".

#### **c) Funktionseinstellungen (Firmware)**

Sie können die Firmware des WLAN Repeaters zunächst ohne Kabelverbindung (RJ45) zu einem Netzwerk oder Verbindung zu einem WLAN betreiben und daran Einstellungen vornehmen. Sie haben in diesem Fall noch keine Internetverbindung. Der WLAN Repeater erzeugt ein offenes WLAN mit der SSID "wireless-N", über welches Sie auf die Firmware zugreifen können.

- Es ist zu empfehlen Erstkonfigurationsarbeiten am ungesicherten WLAN schnell vorzunehmen, um das Zeitfenster für mögliche Hackangriffe zu Zeiten des geöffneten WLAN so klein wie möglich zu halten. Wenn möglich ist es angeraten, Konfigurationsarbeiten an einer möglichst von elektromagnetisch abgeschirmten Stelle durchzuführen und erst danach das Produkt an der geplanten Anwendungsstelle in einer Steckdose in Betrieb zu nehmen.
- Benutzen Sie ein Gerät mit Wi-Fi-Funktion (z.B. Computer, Tablet, Smartphone), um nach dem offenen WLAN mit dem Namen des "wireless-N" zu suchen. Sollten Sie die SSID geändert haben, verwenden Sie diesen Namen. In beiden Fällen dient er zur Identifizierung des Signals dieses Produkts.
- Verbinden Sie sich mit dem WLAN. Beachten Sie dazu die Bedienungsanweisungen des entsprechenden Wi-Fi-Gerätes. Sie haben jetzt eine drahtlose Verbindung zum WLAN Repeater.
- Öffnen Sie einen Web-Browser auf dem verbundenen Wi-Fi-Gerät. Geben Sie die URL "http://ap.setup" oder die mit der IP Adresse "http://192.168.10.1" in die Adresszeile des Web-Browsers ein, um auf die Firmware des Produkts zuzugreifen.
- Nach Einstellungen kommt es ggf. zum Neustart des WLAN Repeaters. Loggen Sie sich dann nach einem solchen Vorgang wieder auf die unten beschriebene Art und Weise mit dem Webinterface in die Firmware des WLAN Repeaters ein.
	- $\rightarrow$  Die folgende Kurzübersicht gibt einen Überblick über den Funktionsumfang und Möglichkeiten der Einstellungen der Hardware. Die Firmware des WLAN Repeaters ist einfach zu bedienen und gut verständlich. Die hier dargestellten Screenshots dienen lediglich der schematischen Illustration und sind nicht als fallspezifische Anleitung zu konkreten Bedienschritten und Eingaben vorgesehen. Sie müssen die jeweiligen Konfigurationsparameter ihren speziellen Gegebenheiten anpassen.

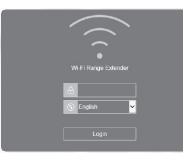

- Der Loginscreen erscheint. Wählen Sie ggf. die Sprache und geben als Passwort ,admin' ein. Bestätigen Sie mit der Software-Taste "Login".
- íî  $\overline{a}$  $\blacksquare$
- Der Status-Screen erscheint. Er zeigt den momentanen Status der Einstellungen des Geräts an.
- Klicken Sie mit dem Cursor auf die betreffende Schaltfläche, um Einstellungen vorzunehmen. Bestätigen Sie zum Abschließen einer Einstellung/Auswahl mit der Taste ,Apply". Folgende Optionen stehen zur Verfügung:

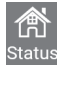

Die Statusseite zeigt einen Überblick der wichtigsten aktuellen Einstellungen, wie *WAN type*  (Betriebsmodus), Names des *SSID* (WLAN-Name/Identifikator), *Speed* (Geschwindigkeit), *clients* (angeschlossene Wi-Fi-Geräte) und *Internet* (Zugang zum Internet) und weitere Statusinformationen. Die Statusseite ist die Defaultseite der Firmware.

Klicken Sie auf diese Schaltfläche. Hier stellen Sie die Betriebsmodi ein. Repeater-Modus und AP-Modus. Wählen Sie den gewünschten Betriebsmodus durch Anklicken.

**Repeater** (erweitertes WLAN) oder **AP** (eigenständiges WLAN)

Klicken Sie den gewünschten Modus an und folgen den Anweisungen. Bestätigen Sie nach der Einstellung mit *Apply* oder *Connect*. Ein Neustart wird ggf. ausgeführt.

#### **AP**

Verbinden Sie den WLAN Repeater über ein LAN-Kabel mit einem Netzwerk. Sie haben Zugang Ihrem Ethernet-Netzwerk und all dessen Resourcen wie z.B. Internetanschluss. Es stehen folgende Optionen zur Verfügung: *Wi-FI-SSID* (Name des WLANs ist frei wählbar)

*Security type* (Wählen Sie eine Verschlüsselungsart, offen ist nicht empfehlenwert)

*Wi-Fi password* (Sichern Sie Ihr neues WLAN mit einem selbstgewählten Passwort.)

#### **Repeater**

Klicken Sie auf  $\mathbb{G}$ , um nach den verfügbaren WLANs in der Umgebung zu suchen und warten bis dies beendet ist. Wählen Sie das gewünschte Netzwerk in der Liste aus.

*Connect to* **(**SSID gewähltes WLAN)

*Wi-Fi Password* **(**Sie benötigen das Passwort des gewählten WLANs, wenn Sie Ihr bestehendes WLAN mittels der Repeater-Funktion ausweiten.)

*Repeater SSID*(wird bei Auswahl automatisch vergeben; Sie können dies in der Eingabezeile nach ihren Wünschen per Eingabe ändern).

Wählen Sie "Manually enter", um die Netzwerkdaten manuell einzugeben.

Konfigurieren Sie die Einstellungsoptionen ihres WLANs.

*Wi-Fi Set up* (SSID, Sicherheit und WLAN-Passwort).

*Wi-Fi signal* (Wählen Sie die benötigte Signalstärke).

*More settings* (Ländereinstellung, Kanal, Bandbreite und mehr).

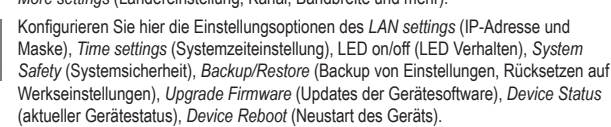

### **Pflege und Reinigung**

- Trennen Sie das Produkt vor jeder Reinigung von der Stromversorgung. Ziehen Sie das Produkt aus der Netzsteckdose.
- Verwenden Sie auf keinen Fall aggressive Reinigungsmittel, Reinigungsalkohol oder andere chemische Lösungen, da dadurch das Gehäuse angegriffen oder gar die Funktion beeinträchtigt werden kann.
- Verwenden Sie ein trockenes, faserfreies Tuch zur Reinigung des Produkts.

#### **Konformitätserklärung (DOC)**

Hiermit erklärt Conrad Electronic SE, Klaus-Conrad-Straße 1, D-92240 Hirschau, dass dieses Produkt der Richtlinie 2014/53/EU entspricht.

Der vollständige Text der EU-Konformitätserklärung ist unter der folgenden Internetadresse verfügbar: www.conrad.com/downloads

Wählen Sie eine Sprache durch Anklicken eines Flaggensymbols aus und geben Sie die Bestellnummer des Produkts in das Suchfeld ein; anschließend können Sie die EU-Konformitätserklärung im PDF-Format herunterladen.

#### **Entsorgung**

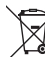

Elektronische Geräte sind Wertstoffe und gehören nicht in den Hausmüll. Entsorgen Sie das Produkt am Ende seiner Lebensdauer gemäß den geltenden gesetzlichen Bestimmungen.

Sie erfüllen damit die gesetzlichen Verpflichtungen und leisten Ihren Beitrag zum Umweltschutz.

#### **Technische Daten**

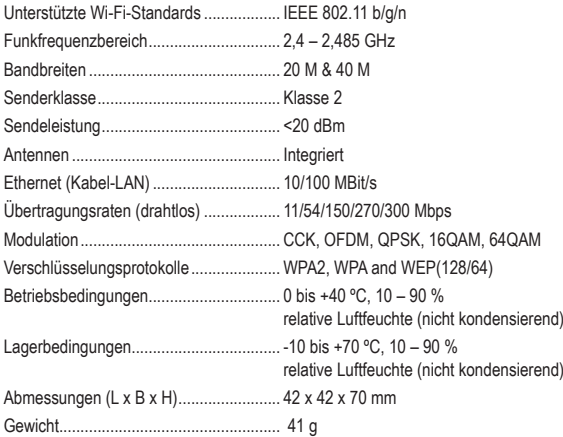

Dies ist eine Publikation der Conrad Electronic SE, Klaus-Conrad-Str. 1, D-92240 Hirschau (www.conrad.com). Alle Rechte einschließlich Übersetzung vorbehalten. Reproduktionen jeder Art, z. B. Fotokopie, Mikroverfilmung, oder die Erfassung in elektronischen Datenverarbeitungsanlagen, bedürfen der schriftlichen Genehmigung des Herausgebers. Nachdruck, auch auszugsweise, verboten. Die Publikation entspricht dem technischen Stand bei Drucklegung. Copyright 2017 by Conrad Electronic SE. \*1574526\_v1\_0917\_02\_DS\_m\_4L\_(1)

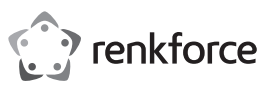

# **Operating instructions Wi-Fi Repeater N300 RF-WR-N300Mini**

**Item no. 1574526**

#### **Intended use**

This product is designed to create a wireless access point or extend the coverage of an existing Wi-Fi network (Wi-Fi repeater). Both features can be configured to suit your needs. The product is powered by a standard mains socket.

This product is intended for indoor use only. Do not use it outdoors. Contact with moisture (e.g. in bathrooms) must be avoided under all circumstances.

For safety and approval purposes, you must not rebuild and/or modify this product. Using the product for purposes other than those described above may damage the product. In addition, improper use can cause hazards such as a short circuit, fire or electric shock. Read the instructions carefully and store them in a safe place. Make this product available to third parties only together with its operating instructions.

This product complies with statutory national and European regulations. All company and product names are trademarks of their respective owners. All rights reserved. 同粒间

# **Delivery content**

• Wi-Fi repeater

• Operating instructions

# **Up-to-date operating instructions**

Download the latest operating instructions at www.conrad.com/downloads or scan the QR code on this page. Follow the instructions on the website.

# **Explanation of symbols**

The symbol with the lightning in the triangle indicates that there is a risk to your health, e.g. due to an electric shock.

This symbol is used to highlight important information in these operating instructions. Always read this information carefully.

This symbol indicates special information and advice on how to use the product.

This product must only be used in dry, enclosed indoor areas. It must not become damp or wet, as this may cause a fatal electric shock!

This symbol indicates that this product is built according to protection class II. It is equipped with reinforced or dual insulation between the mains circuit and the output voltage.

# **Safety information**

**Read the operating instructions and safety information carefully. If you do not follow the safety instructions and information on proper handling in this manual, we will assume no liability for any resulting personal injury or damage to property. Such cases will invalidate the warranty/guarantee.**

#### **a) General information**

• This product is not a toy. Keep it out of the reach of children and pets.

- Do not leave packaging material lying around carelessly, as it may become dangerous playing material for children.
- Protect the product from extreme temperatures, direct sunlight, strong jolts, high humidity, moisture, flammable gases, vapours and solvents.
- Do not place the product under any mechanical stress.
- If it is no longer possible to operate the product safely, stop using it and prevent unauthorized use. Safe operation can no longer be guaranteed if the product:
- is visibly damaged
- is no longer working properly,
- has been stored for extended periods in poor ambient conditions or
- has been subjected to any serious transport-related stress.
- Always handle the product carefully. Jolts, impacts or a fall even from a low height may damage the product.
- Always observe the safety and operating instructions of any other devices which are connected to the product.
- Consult a technician if you are not sure how to use or connect the product.
- Maintenance, modifications and repairs must be done by a technician or an authorized repair centre.
- If you have questions which remain unanswered by these operating instructions, contact our technical support service or other technical personnel.

#### **b) Electrical safety**

- The product must only be powered by a standard mains socket connected to the public grid.
- Never connect or disconnect the product when your hands are wet.
- For safety reasons, disconnect the product from the mains socket during storms.

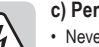

 $\epsilon$ 

# **c) Persons and product**

- Never pour any liquids over electrical devices or place objects filled with liquid next to the product. If liquid or an object does enter the interior of the device, power down the respective socket (e.g. switch off the circuit breaker), and then remove the mains plug from the mains socket. Discontinue use and take the product to a specialist repair centre.
- Never use the product immediately after it has been brought from a cold room into a warm one. The condensation generated may destroy the product. Allow the product to reach room temperature before connecting it and putting it to use. This may take several hours.
- When setting up the product, make sure that the cables are not pinched, kinked or damaged by sharp edges.
- Always lay the cables so that nobody can trip over or become entangled in them. This may cause an injury.

## **Product overview**

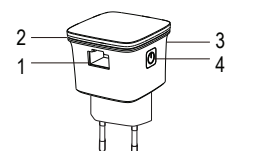

- 1 LAN cable connection
- 2 LED indicator<br>3 WPS button
- WPS button On/Off button

#### **Operation**

- Plug the Wi-Fi receiver into a mains socket.
- Press the on/off button (4) to turn the product on. The LED indicator (2) will flash slowly when the product is powering on (indicating no Wi-Fi connection). Wait until the LED indicator is constant. This indicates that the receiver is ready to use.
- The LED indicator (2) flashes quickly when the receiver is connecting to a Wi-Fi router via WPS, or when the receiver is searching for a Wi-Fi router.
- Press the on/off button (4) to turn the receiver off.
	- ↘ To avoid damaging the product in the event of a power surge, use a mains socket with surge protection.

# The product has two basic functions:

- To create a wireless access point from a wired network (LAN).
- To extend the range of an existing Wi-Fi network (Wi-Fi repeater).
	- $\rightarrow$  If you encounter problems or want to switch functions, reset the device to the factory settings. All settings will be reset to the factory defaults. To restore factory settings, press and hold the WPS button (3) for 6 seconds until the LED starts to flash in blue.

#### **a) Creating a wireless access point**

- Insert an Ethernet cable that is connected to your computer network (LAN) into the LAN cable connection (1) on the device.
- The device will create a Wi-Fi network with the SSID "wireless-N".
- $\rightarrow$  "Wireless-N" is the default network name (SSID). You can change the network name at any time.
- Search for the "wireless-N" network on a Wi-Fi device (e.g. computer, tablet or smartphone). Refer to your device's instructions for details.
- Connect your device to the "wireless-N"network. The wireless access point is now connected to your Ethernet network, and you can use all corresponding features (e.g. Internet access).
- $\rightarrow$  Disconnect all Ethernet cables before connecting your computer to the wireless network. Mobile devices must support iOS 5 / Android 4.0 or above.
- You can configure the Wi-Fi network from your external device. You are recommended to set a password to prevent unauthorized access. Refer to section c) "Firmware settings" for details.

#### **b) Using the device as a Wi-Fi repeater**

- You can use the device to extend the range of an existing Wi-Fi network.
- Plug the device into a socket that is within range of your Wi-Fi router. If necessary, test the signal strength using a mobile device in order to find a suitable location. The signal strength should be at least two bars.

# **WPS configuration**

Use the WPS feature to automatically configure the Wi-Fi repeater. This feature is designed for users without professional knowledge of network configurations. It automatically establishes a connection between the .<br>Wi-Fi repeater and your home router. Your home router must support WPA or WPA2 encryption. For more information, refer to the instructions that came with your router. Follow the steps below to connect the Wi-Fi repeater to your router:

- Press the WPS button (3) on the Wi-Fi repeater for approx. 1 second. The LED will flash for 2 minutes. The device is now ready for automatic configuration.
- Press the WPS button on your router within this two-minute period. For more information, refer to the WPS setup instructions for your router
- The Wi-Fi repeater will connect to your router and automatically sync the Wi-Fi settings (including the SSID and password). After rebooting, the Wi-Fi repeater will create a wireless network with the suffix "\_EXT".
- To connect to the Wi-Fi repeater, enter the original password for your router (network name: [Original SSID]\_**EXT**).

#### **Using the web interface to configure the network settings**

• If your router does not support WPS, you can use the web interface to configure the settings. Refer to section c) "Firmware settings" for details.

### **c) Firmware settings**

You can configure the firmware settings without connecting the device to a wired network (RJ45) or an existing Wi-Fi network. You will not be able to connect to the Internet when the device is not connected to a network. The Wi-Fi repeater will create an open Wi-Fi network named "wireless-N". You can use this network to access the firmware settings.

- Configure the settings as quickly as possible to prevent hackers from accessing the network. When configuring the settings, place the Wi-Fi repeater in an area shielded from electromagnetic fields. When you have finished configuring the settings, plug the repeater into a mains socket in the desired location.
- Search for the "wireless-N" network on your Wi-Fi device (e.g. computer, tablet or smartphone). If you changed the network name, use the corresponding network.
- Connect your Wi-Fi device to the network created by the Wi-FI repeater. For more information, refer to the instructions that came with your Wi-Fi device.
- On your Wi-Fi device, open the web browser and enter "http://ap.setup" or "http://192.168.10.1" to access the firmware settings.
- The Wi-Fi repeater may need to reboot when you have finished configuring the settings. If so, follow the steps below to log back in to the web interface.
	- The following section provides an overview of the different hardware settings and features. The firmware settings can be easily configured using the web interface. The screenshots are provided for reference only. The settings must be configured to suit your individual requirements.

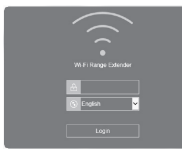

• On the login screen, select the desired language and enter "admin" for the password. Select "Login".

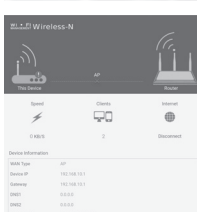

- The status screen will load, which shows the current device settings. • Use the cursor to select the settings that you want to configure. Select "Apply" to apply the settings. The following options are available.
- - The status page displays an overview of the most important settings, such as *WAN type*  (operating mode), *SSID* (Wi-Fi network name), *speed* , *clients* (connected Wi-Fi devices), and *Internet* connection status. The status page is the default firmware page.

Select this interface. From here, you can choose how you want to configure the device (AP mode or repeater mode). Click to select the desired mode.

**Repeater** (extended Wi-Fi network) or **AP** (standalone Wi-FI network).

Click the desired mode and follow the onscreen instructions. Click *Apply* or *Connect* to confirm your selection. A restart may be required.

#### **AP**

Use a LAN cable to connect the Wi-Fi repeater to a network. This will give you access to your Ethernet network and all corresponding resources (e.g. Internet access).

The following options are available: *Wi-Fi SSID* (for configuring the network name)

*Security type* (select an encryption method, open is not recommended)

*Wi-Fi password* (secure the network with a custom password)

#### **Repeater**

Click to search for available Wi-Fi networks. Select the desired network from the list. *Connect to* **(**SSID of the selected Wi-Fi network)

*Wi-Fi Password* **(**The Wi-Fi password is required when you are extending the range of your existing network with the repeater function).

*Repeater SSID* (assigned automatically, enter a new name to change the network name). Select "Manually enter" to manually enter the network data.

Configure the settings for your Wi-Fi network.

*Wi-Fi Set up* (SSID, security and Wi-Fi password).

*Wi-Fi signal* (select the required signal strength).

*More settings* (country setting, channel, bandwidth and more).

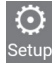

Configure the options for *LAN settings* (IP address and mask), *Time settings* (system time settings), LED on/off (LED settings), *System Safety* , *Backup/Restore* (back up settings and restore factory settings), *Upgrade Firmware* , *Device Status*, and *Device Reboot*.

# **Care and cleaning**

- Always disconnect the product from the mains socket before cleaning it.
- Never use aggressive detergents, rubbing alcohol or other chemical solutions, as these may damage the casing or cause the product to malfunction.
- Use a dry, lint-free cloth to clean the product.

# **Declaration of Conformity (DOC)**

Conrad Electronic SE, Klaus-Conrad-Straße 1, D-92240 Hirschau, hereby declares that this product conforms to the 2014/53/EU directive.

- Click on the following link to read the full text of the EU declaration of conformity: → www.conrad.com/downloads
	- Select a language by clicking on a flag symbol, and then enter the product order number in the search box. The EU Declaration of Conformity is available for download in PDF format.

# **Disposal**

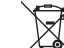

Electronic devices are recyclable waste and must not be placed in household waste. Always dispose of the product according to the relevant statutory regulations.

You thus fulfill your statutory obligations and contribute to the protection of the environment.

# **Technical data**

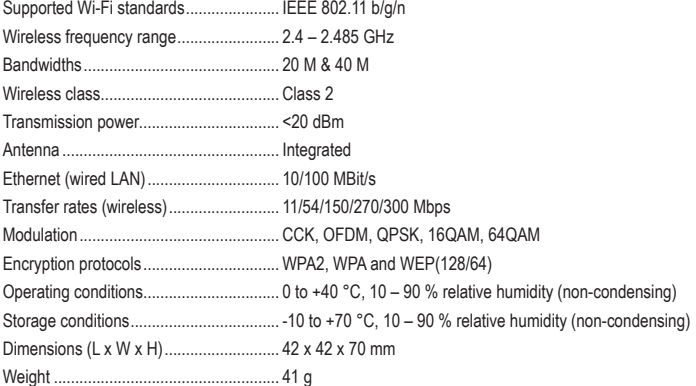

This is a publication by Conrad Electronic SE, Klaus-Conrad-Str. 1, D-92240 Hirschau (www.conrad.com). All rights including translation reserved. Reproduction by any method (e.g. photocopying, microfilming, or the capture in electronic data processing systems) requires prior written approval from the editor. Reprinting, also in part, is prohibited. This publication represents the technical status at the time of printing.

Copyright 2017 by Conrad Electronic SE. \*1574526\_v1\_0917\_02\_DS\_m\_4L\_(1)

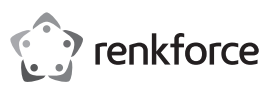

# **Mode d'emploi Répéteur Wi-Fi N300 RF-WR-300Mini N° de commande 1574526**

## **Utilisation prévue**

Le produit sert au choix pour la mise en place d'un point d'accès Wi-Fi (fonction de point d'accès sans fil) ou pour l'extension de la zone de couverture et l'amplification d'un signal Wi-Fi existant (fonction répéteur). Les deux fonctions peuvent être installées par le micrologiciel de l'appareil et peuvent être à la fois configurées et personnalisées. Le produit est alimenté par une prise de courant à tension de fonctionnement standard. L'utilisation est uniquement autorisée en intérieur, dans les locaux fermés ; l'utilisation en plein air est interdite. Éviter impérativement tout contact avec l'humidité, par ex. dans une salle de bains, etc.

Pour des raisons de sécurité et d'homologation, toute transformation et/ou modification du produit est interdite. Si vous utilisez le produit à d'autres fins que celles décrites précédemment, vous risquez de l'endommager. Par ailleurs, une utilisation incorrecte peut être source de dangers tels que court-circuit, incendie, électrocution. Lisez attentivement le mode d'emploi et conservez-le. Ne donnez le produit à un tiers qu'accompagné de son mode d'emploi.

Le produit est conforme aux exigences des directives européennes et nationales en vigueur. Tous les noms d'entreprises et appellations de produits contenus dans ce mode d'emploi sont des marques déposées des propriétaires correspondants. Tous droits réservés.

**Contenu d'emballage**

- Répéteur Wi-Fi
- Mode d'emploi

#### **Mode d'emploi actualisé**

Téléchargez les modes d'emploi actualisés via le lien www.conrad.com/downloads ou scannez le Code QR illustré. Suivez les instructions du site Web.

#### **Explication des symboles**

Le symbole d'éclair dans un triangle indique un risque pour votre santé, par ex. suite à un choc électrique.

Le symbole du point d'exclamation dans un triangle a pour but d'attirer votre attention sur des consignes importantes du mode d'emploi qui doivent impérativement être respectées.

Le symbole de la flèche précède les conseils et remarques spécifiques à l'utilisation.

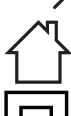

L'appareil ne peut être utilisé que dans des locaux secs et fermés. L'appareil ne doit ni prendre l'humidité, ni être mouillé ! Il y aurait alors danger de mort par électrocution !

Ce symbole indique que cet appareil est conforme à la classe de protection II. Il possède une isolation double ou renforcée entre le réseau d'alimentation et la tension de sortie.

# **Consignes de sécurité**

**Lisez attentivement le mode d'emploi dans son intégralité, en étant particulièrement attentif aux consignes de sécurité. Nous déclinons toute responsabilité en cas de dommage corporel ou matériel résultant du non respect des consignes de sécurité et des instructions d'utilisation du présent mode d'emploi. En outre, la garantie est annulée dans de tels cas.**

#### **a) Généralités**

- Ce produit n'est pas un jouet. Gardez-le hors de portée des enfants et des animaux domestiques.
- Ne laissez pas traîner le matériel d'emballage. Cela pourrait devenir un jouet très dangereux pour les enfants.
- Gardez le produit à l'abri de températures extrêmes, de la lumière directe du soleil, de secousses intenses, d'humidité élevée, d'eau, de gaz inflammables, de vapeurs et de solvants.
- N'exposez pas le produit à des contraintes mécaniques.
- Si une utilisation en toute sécurité n'est plus possible, cessez d'utiliser le produit et protégezle contre une utilisation accidentelle. Une utilisation en toute sécurité n'est plus garantie si le produit :
- présente des traces de dommages visibles,
- ne fonctionne plus comme il devrait
- a été rangé dans des conditions inadéquates sur une longue durée, ou
- a été transporté dans des conditions très rudes.
- Maniez le produit avec précaution. Les chocs, les coups et les chutes, même d'une faible hauteur, suffisent pour endommager l'appareil.
- Respectez également les informations concernant la sécurité et le mode d'emploi pour les autres appareils connectés à cet appareil.
- Adressez-vous à un technicien spécialisé si vous avez des doutes concernant le mode de fonctionnement, la sécurité ou le branchement de l'appareil.
- Toute manipulation d'entretien, d'ajustement ou de réparation doit être effectuée par un spécialiste ou un atelier spécialisé.
- Si vous avez encore des questions auxquelles ce mode d'emploi n'a pas su répondre, nous vous prions de vous adresser à notre service technique ou à un expert.

# **b) Sécurité électrique**

- Comme source de tension pour le produit, utilisez uniquement une prise de courant en parfait état de marche et qui soit raccordée au réseau d'alimentation public.
- Ce produit ne doit en aucun cas être branché ou débranché avec les mains mouillées.
- Pour des raisons de sécurité, débranchez l'appareil par temps d'orage.

#### **c) Personnes et produit**

- Ne versez jamais de liquides sur les appareils électriques et ne posez pas d'objets contenant des liquides à côté de l'appareil. Si du liquide ou un objet devait toutefois pénétrer à l'intérieur de l'appareil, mettez d'abord la prise de courant correspondante hors tension (déconnectez par ex. le coupe-circuit automatique) et débranchez ensuite la fiche de la prise de courant. N'utilisez ensuite plus le produit et confiez-le à un atelier spécialisé.
- N'allumez jamais l'appareil immédiatement quand il vient de passer d'une pièce froide à une pièce chaude. L'eau de condensation qui en résulterait pourrait détruire l'appareil dans le pire des cas. Laissez l'appareil s'acclimater à la température ambiante avant de le brancher et de le mettre en marche. Cela peut prendre plusieurs heures selon les circonstances.
- Lors de l'installation du produit, assurez-vous que les câbles ne soient pas écrasés, pliés ou endommagés par des bords coupants.
- Placez les câbles de façon à éviter que des personnes ne trébuchent ou ne restent accrochées à ceux-ci. Cela entraîne des risques de blessures.

#### **Éléments de fonctionnement**

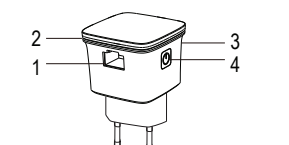

1 Prise de câble LAN

- 2 Voyant à diode LED<br>3 Touche WPS
	- Touche WPS
- 4 Touche marche/arrêt

#### **Mise en service**

- Branchez le produit sur une prise de courant. Elle sert de source d'alimentation.
- Allumez le produit en appuyant sur le bouton marche/arrêt (4). La LED (2) clignote lentement pendant le démarrage de l'appareil (pas de connexion Wi-Fi). L'appareil est prêt à l'emploi lorsque la LED est allumée en continu.
- La LED (2) clignote rapidement lorsque l'appareil se connecte à un routeur Wi-Fi via WPS ou qu'il cherche à se connecter au routeur Wi-Fi.
- Pour l'éteindre, appuyez à nouveau sur la touche marche/arrêt (4).
- $\rightarrow$  En utilisant une prise de courant avec protection contre les surtensions, vous pouvez minimiser voire éviter le risque d'endommagement du produit en cas de surtensions.

Vous pouvez utiliser le produit pour deux fonctions de base différentes :

- La mise en place d'un point d'accès Wi-Fi (fonction point d'accès) d'un réseau câblé (LAN).
- L'extension sans fil d'un réseau Wi-Fi existant (fonction répéteur).
	- Si vous rencontrez des problèmes avec votre produit ou si vous souhaitez changer de mode de fonctionnement réseau, vous pouvez réinitialiser l'appareil à ses paramètres par défaut. Tous les paramètres seront ainsi réinitialisés aux réglages d'usine. Pour effectuer une réinitialisation, maintenez la touche WPS (3) enfoncée pendant env. 6 secondes, jusqu'à ce que la LED clignote en bleu.

#### **a) Comme point d'accès Wi-Fi (fonction point d'accès)**

- Connectez un câble Ethernet relié au réseau informatique (LAN) à la prise de câble LAN (1) du produit.
- Un réseau local sans fil avec le nom de « wireless-N » (SSID) est généré par le produit.
- « wireless-N » est le nom par défaut donné au réseau. Vous pourrez par la suite renommer votre connexion sans fil et la configurer selon votre convenance.
- Utilisez un appareil équipé d'une fonction Wi-Fi (par ex. ordinateur, tablette, smartphone) pour rechercher le réseau Wi-Fi ouvert nommé « wireless-N ». Pour ce faire, consultez le mode d'emploi de l'appareil de raccordement utilisé.
- Connectez-vous à ce réseau local sans fil. Vous disposez désormais d'une connexion sans fil à votre réseau Ethernet et de toutes ses fonctions telles que par ex. l'accès à Internet.
- Si vous utilisez un ordinateur comme appareil de raccordement, débranchez au préalable tous les câbles Ethernet. Les appareils mobiles doivent prendre en charge iOS 5 ou Android 4.x ou une version supérieure.
- Vous pouvez configurer le nouveau réseau local sans fil selon vos besoins à partir de l'appareil externe. Il est recommandé de créer un mot de passe. Pour ce faire, consultez les indications du chapitre « c) Réglages des fonctions (micrologiciel) ».

#### **b) Comme répéteur**

- Vous pouvez étendre la portée du signal d'un routeur Wi-Fi existant.
- Pour cela, branchez le produit dans une prise de courant qui se trouve dans la zone de portée du routeur. Testez si nécessaire la force du signal du réseau local sans fil avec un appareil mobile pour trouver un endroit approprié. La force du signal doit être d'au moins deux barres sur l'appareil.

#### **Configuration WPS par pression sur un bouton**

Ce type de réglage de la fonction répéteur doit uniquement être activé par l'utilisateur et se déroule ensuite de manière automatique. Il est prévu pour les utilisateurs sans connaissances réseaux avancées. La connexion entre les routeurs est alors établie automatiquement. La méthode WPS fonctionne uniquement lorsque le routeur Wi-Fi utilisé supporte le cryptage WPA ou WPA2. Consultez à cet effet la documentation technique de votre routeur Wi-Fi. Pour effectuer la configuration, procédez comme suit :

- Appuyez sur le bouton WPS (3) sur le produit pendant env. 1 seconde. La LED se met à clignoter pendant 2 minutes. Le produit est maintenant prêt pour la configuration automatique.
- Au cours de ces 2 minutes, appuyez sur la touche WPS du routeur à raccorder. Pour plus de détails, reportez-vous au processus de configuration WPS figurant dans le mode d'emploi du routeur.
- Le produit se connecte au routeur de sortie et copie les paramètres tels que le SSID et le mot de passe. Après un redémarrage, le nom du réseau Wi-Fi de sortie s'affiche avec l'extension \_EXT pour le réseau étendu.
- Utilisez le mot de passe d'origine du routeur Wi-Fi pour vous connecter au réseau Wi-Fi étendu (nom automatique [nom du réseau Wi-Fi de sortie]\_**EXT**).

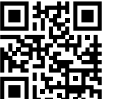

#### **Configuration avec interface web**

• Si votre routeur Wi-Fi ne prend pas en charge le protocole WPS, effectuez la configuration via l'interface web. Pour ce faire, consultez les indications du chapitre « c) Réglages des fonctions (micrologiciel) ».

#### **c) Réglages des fonctions (micrologiciel)**

Vous pouvez d'abord exploiter le micrologiciel du répéteur Wi-Fi sans connexion câblée (RJ45) à un réseau ou connexion à un réseau Wi-Fi et réglez les paramètres par la suite. Dans ce cas, vous ne disposez pas encore de connexion à Internet. Le répéteur Wi-Fi génère un réseau Wi-Fi ouvert de nom SSID « wireless-N » par lequel vous pouvez accéder au micrologiciel.

- Il est recommandé d'effectuer rapidement la configuration initiale du réseau Wi-Fi non sécurisé afin de réduire autant que possible le risque d'intrusion malveillante lorsque le réseau ouvert. Si cela est possible, il est recommandé d'effectuer la configuration à l'abri des ondes électromagnétiques et de mettre le produit en service à l'endroit prévu seulement ensuite.
- Utilisez un appareil équipé d'une fonction Wi-Fi (par ex. ordinateur, tablette, smartphone) pour rechercher le réseau Wi-Fi ouvert nommé « wireless-N ». Si vous avez modifié le nom (SSID), recherchez ce nom. Dans les deux cas, il permet d'identifier le signal de ce produit.
- Connectez-vous au réseau Wi-Fi. Consultez pour ce faire le mode d'emploi de l'appareil Wi-Fi correspondant. Vous disposez désormais d'une connexion sans fil au répéteur Wi-Fi.
- Ouvrez un navigateur web sur l'appareil Wi-Fi connecté. Entrez l'URL « http://ap.setup » ou l'URL avec l'adresse IP « http://192.168.10.1 » dans la barre d'adresse du navigateur web pour accéder au micrologiciel du produit.
- Après la configuration, vous devrez le cas échéant redémarrer le répéteur Wi-Fi. Une fois sur l'interface web, connectez-vous ensuite au micrologiciel du répéteur Wi-Fi en suivant les indications décrites cidessous.
	- La courte description qui suit vous donne un aperçu de l'ensemble des fonctions et possibilités de réglages de l'appareil. Le micrologiciel du répéteur Wi-Fi est simple à utiliser et son fonctionnement est facile à comprendre. Les captures d'écran servent uniquement d'illustrations schématiques et ne sont pas prévues comme instructions spécifiques des étapes à suivre. Vous devez ajuster les paramètres de configuration en fonction de vos propres circonstances

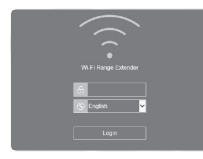

÷

íî.

 $_{\oplus}$ 

- L'écran de connexion s'affiche. Le cas échéant, sélectionnez la langue et saisissez le mot de passe « admin ». Validez avec le bouton « Login » du logiciel.
- L'écran d'état s'affiche. Il indique l'état actuel des paramètres de l'appareil.
- Cliquez avec le curseur sur le bouton correspondant pour effectuer les réglages. Une fois un réglage/un choix effectué, confirmez en appuyant sur la touche « Apply ». Les options suivantes sont disponibles

禽

La page d'état montre un aperçu des principaux paramètres actuels, comme *WAN type* (mode de fonctionnement), le nom du *SSID* (nom/identifiant Wi-Fi), *Speed* (vitesse), *clients* (appareils Wi-Fi connectés) et *Internet* (accès à Internet) et d'autres informations sur l'état. La page d'état est la page par défaut du micrologiciel.

Cliquez sur ce bouton. Il vous permet de régler les modes de fonctionnement. Mode répéteur et mode AP. Cliquez pour choisir le mode de fonctionnement souhaité.

**Répéteur** (réseau Wi-Fi étendu) ou **AP** (réseau Wi-Fi autonome)

Cliquez sur le mode souhaité et suivez les instructions. Après le réglage, confirmez avec *Apply* ou *Connect*. Le cas échéant, un redémarrage s'exécute.

### **AP**

Connectez le répéteur Wi-Fi à un réseau avec un câble LAN. Vous avez accès à votre réseau Ethernet et à toutes ses ressources, par ex. une connexion Internet.

Les options disponibles sont les suivantes : *Wi-FI-SSID* (nom de réseau Wi-Fi de votre choix) *Security type* (choisissez un type de cryptage, laisser un réseau ouvert n'est pas recommandé)

*Wi-Fi password* (sécurisez votre nouveau réseau Wi-Fi avec un mot de passe de votre choix).

#### **Répéteur**

Cliquez sur  $\mathbb{S}_{\text{pour recherche}}$  les réseaux sans fil disponibles et patientez jusqu'à ce que la recherche soit terminée. Sélectionnez le réseau souhaité dans la liste.

*Connect to* **(**SSID du réseau Wi-Fi sélectionné)

*Wi-Fi Password* **(**vous avez besoin du mot de passe du réseau Wi-Fi dans le cas où vous souhaitez étendre votre réseau existant à l'aide de la fonction répéteur.)

*Repeater SSID* (attribué automatiquement lors de la sélection ; vous pouvez le modifier dans la ligne de saisie).

Sélectionnez « Manually enter » pour saisir manuellement les données du réseau.

Configurez les options de réglage de votre réseau Wi-Fi.

*Wi-Fi Set up* (SSID, sécurité et mot de passe Wi-Fi).

*Wi-Fi signal* (sélectionnez la force du signal requise).

*More settings* (réglage pays, canal, bande passante et plus).

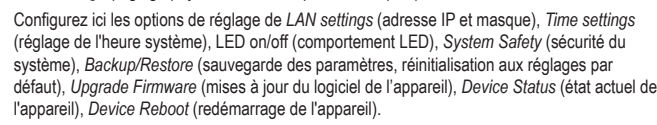

## **Entretien et nettoyage**

- Débranchez toujours le produit avant de le nettoyer. Débranchez le produit de la prise de courant.
- N'utilisez en aucun cas des produits de nettoyage abrasifs, de l'alcool ou d'autres produits chimiques pour le nettoyage : cela risquerait d'endommager le boîtier voire même de provoquer des dysfonctionnements.
- Pour nettoyer le produit, utilisez un chiffon sec et non pelucheux.

#### **Déclaration de conformité (DOC)**

Conrad Electronic SE, Klaus-Conrad-Straße 1, D-92240 Hirschau, déclare par la présente que ce produit est conforme à la directive 2014/53/UE.

Le texte intégral de la déclaration de conformité UE est disponible au lien suivant : www.conrad.com/downloads

Sélectionnez une langue en cliquant sur le drapeau correspondant puis saisissez le numéro de commande du produit dans le champ de recherche pour pouvoir télécharger la déclaration de conformité UE en format PDF.

# **Élimination des déchets**

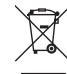

Les appareils électroniques sont des matériaux recyclables et ne doivent pas être éliminés avec les ordures ménagères. À la fin de sa durée de vie, mettez au rebut l'appareil conformément aux dispositions légales en viqueur.

Vous serez ainsi en conformité avec vos obligations légales et contribuerez à la protection de l'environnement.

#### **Données techniques**

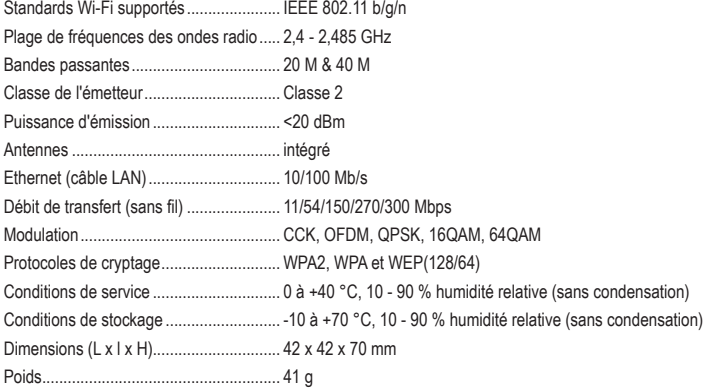

Ceci est une publication de Conrad Electronic SE, Klaus-Conrad-Str. 1, D-92240 Hirschau (www.conrad.com).

Tous droits réservés, y-compris ceux de traduction. La reproduction par n'importe quelle méthode, p. ex. photocopies, microfilms, ou la capture dans des systèmes de traitement électronique des données exigent l'approbation écrite préalable de l'éditeur. La réimpression, même partielle, est interdite. Cette publication correspond au niveau technique du moment de la mise sous presse

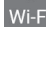

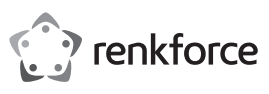

# **Gebruiksaanwijzing Wi-Fi Repeater N300 RF-WR-300Mini Bestelnr. 1574526**

## **Doelmatig gebruik**

Het product is naar keuze bedoeld voor de implementatie van een WLAN-point of present (access pointfunctie draadloos) of de ruimtelijke uitbreiding en versterking van een bestaand WLAN (repeater-functie). Beide functies worden via de firmware van het apparaat ter beschikking gesteld en kunnen worden ingesteld en worden aangepast. Het product wordt door een stopcontact met standaard voedingsspanning van stroom voorzien.

Het product is alleen bedoeld voor gebruik in gesloten ruimtes dus gebruik buitenshuis is niet toegestaan. Contact met vocht, bijv. in badkamers e.d. dient per sé te worden vermeden.

In verband met veiligheid en normering zijn aanpassingen en/of wijzigingen van dit product niet toegestaan. Indien het product voor andere doeleinden wordt gebruikt dan de hiervoor beschreven doeleinden, kan het product worden beschadigd. Bovendien kan bij verkeerd gebruik een gevaarlijke situatie ontstaan met als gevolg bijvoorbeeld kortsluiting, brand, elektrische schokken, enz. Lees de gebruiksaanwijzing zorgvuldig door en bewaar deze goed. Geef het product alleen samen met de gebruiksaanwijzing door aan derden. Het product voldoet aan alle wettelijke, nationale en Europese richtlijnen. Alle vermelde bedrijfs- en

productnamen zijn handelsmerken van de respectievelijke eigenaren. Alle rechten voorbehouden.

# **Leveringsomvang**

- Wifi-repeater
- Gebruiksaanwijzing

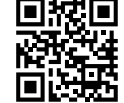

# **Actuele gebruiksaanwijzingen**

Download de meest recente gebruiksaanwijzing via de link www.conrad.com/downloads of scan de afgebeelde QR-Code. Volg de instructies op de website.

# **Verklaring van de symbolen**

Het symbool met een bliksemschicht in een driehoek wordt gebruikt als er gevaar voor uw gezondheid bestaat bijv. door elektrische schokken.

Het symbool met het uitroepteken in een driehoek wijst op belangrijke tips in deze gebruiksaanwijzing die beslist opgevolgd moeten worden.

Het pijl-symbool ziet u waar bijzondere tips en aanwijzingen over de bediening worden gegeven.

Het product mag alleen binnenshuis in droge, gesloten ruimtes worden gebruikt. Het product mag niet vochtig of nat worden, er bestaat levensgevaar door een elektrische schok!

Dit symbool geeft aan, dat dit product volgens beschermingsklasse II is opgebouwd. Het heeft een versterkte of dubbele isolatie tussen stroomcircuit en uitgangsspanning.

# **Veiligheidsinstructies**

**Lees de gebruiksaanwijzing zorgvuldig door en let vooral op de veiligheidsinstructies. Indien u de veiligheidsinstructies en de aanwijzingen voor een juiste bediening in deze gebruiksaanwijzing niet opvolgt, kunnen wij niet aansprakelijk worden gesteld voor de daardoor ontstane schade aan personen of voorwerpen. Bovendien vervalt in dergelijke gevallen de aansprakelijkheid/garantie.**

#### **a) Algemeen**

- Het product is geen speelgoed. Houd het uit de buurt van kinderen en huisdieren.
- Laat verpakkingsmateriaal niet achteloos rondslingeren. Dit zou voor kinderen gevaarlijk speelgoed kunnen worden.
- Bescherm het product tegen extreme temperaturen, direct zonlicht, sterke schokken, hoge vochtigheid, vocht, ontvlambare gassen, dampen en oplosmiddelen.
- Stel het product niet bloot aan welke mechanische belasting dan ook.
- Als het product niet langer veilig gebruikt kan worden, stel het dan buiten bedrijf en zorg ervoor dat niemand het per ongeluk kan gebruiken. Veilig gebruik kan niet langer worden gegarandeerd als het product:
- zichtbaar is beschadigd,
- niet meer naar behoren werkt,
- tijdens een langere periode is opgeslagen onder slechte omstandigheden, of
- onderhevig is geweest aan ernstige vervoergerelateerde belastingen
- Behandel het product met zorg. Schokken, stoten of zelfs vallen vanaf een geringe hoogte kunnen het product beschadigen.
- Neem ook de veiligheidsinstructies en gebruiksaanwijzingen van alle andere apparaten in acht die met het product zijn verbonden.
- Raadpleeg een expert wanneer u twijfelt over het juiste gebruik, de veiligheid of het aansluiten van het product.
- Laat onderhoud, aanpassingen en reparaties alleen uitvoeren door een vakman of in een daartoe bevoegde werkplaats.
- Als u nog vragen heeft die niet door deze gebruiksaanwijzing zijn beantwoord, neem dan contact op met onze technische dienst of andere technisch specialisten.

# **b) Elektrische veiligheid**

- Als spanningsbron voor het product mag uitsluitend een goedgekeurd stopcontact van het openbare elektriciteitsnet gebruikt worden.
- Het product mag nooit met natte handen in de contactdoos worden gestoken of eruit worden getrokken
- Trek om veiligheidsredenen bij onweer het product uit het stopcontact.

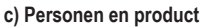

- Zorg ervoor dat elektrische apparaten nooit met vloeistof in contact komen en zet geen met vloeistof gevulde voorwerpen naast het apparaat. Mocht er toch vloeistof of een voorwerp in het apparaat terecht zijn gekomen, schakel dan het betreffende stopcontact stroomloos (bijv. de aardlekschakelaar uitzetten) en trek vervolgens de stekker uit het stopcontact. Het product mag daarna niet meer worden gebruikt; breng het naar een elektrotechnisch bedrijf.
- Gebruik het product nooit direct nadat het van een koude naar een warme ruimte is overgebracht. De condens die hierbij ontstaat, kan in bepaalde gevallen het product onherstelbaar beschadigen. Laat het product eerst op kamertemperatuur komen voordat u het aansluit en gebruikt. Dit kan onder bepaalde omstandigheden een aantal uur duren.
- Wanneer u het product installeert, zorg er dan voor dat de kabels niet platgedrukt, geknikt of door scherpe randen beschadigd worden.
- Plaats kabels altijd zo, dat niemand erover kan struikelen of erin verstrikt kan raken. Er bestaat letselgevaar.

# **Bedieningselementen**

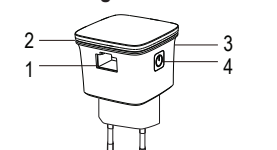

- 1 LAN-kabel aansluiting
- 2 Indicatie-led<br>3 WPS-knop
- WPS-knop
- 4 Aan/uit-knop

# **Ingebruikname**

- Steek het product in een stopcontact. Deze is bedoeld voor de stroomvoorziening.
- Schakel het product aan door op de aan/uit-knop (4) te drukken. De indicatie-led (2) knippert langzaam terwijl het apparaat start (geen WLAN-verbinding). Het apparaat is klaar voor gebruik als de led permanent brandt.
- De indicatie-led (2) knippert snel wanneer het apparaat via WPS met een WLAN-router verbindt of naar een verbinding met de WLAN-router zoekt.
- Ook het uitschakelen drukt u eveneens op de aan/uit-knop (4).
- Als u een stopcontact met overspanningsbeveiliging gebruikt, kunt u het risico op beschadiging van het product door overspanning minimaliseren of voorkomen.

U kunt het product voor twee verschillende basisfuncties gebruiken:

- De implementatie van een WLAN-point of present (access point-functie) van een kabelnetwerk (LAN).
- Als draadloze uitbreiding van een bestaand WLAN (repeater-functie).
	- Als u problemen met uw product heeft of als u het op een andere gebruiksmodus wilt schakelen, kunt u het apparaat weer resetten naar de fabrieksinstellingen. Hierdoor worden alle instellingen gereset naar de originele fabrieksinstellingen. Voor het resetten drukt u op de WPS-toets (3) en houdt deze gedurende minstens 6 seconden ingedrukt, totdat de led blauw knippert.

#### **a) Als WLAN-point of access (access point-functie)**

- Sluit een met een computernetwerk (LAN) verbonden ethernet-kabel aan op een LAN-kabel aansluiting (1) van het product.
- Een WLAN met de naam "Wireless-N" (SSID) wordt door het product gegenereerd.
- "Wireless-N" is de af fabriek ingestelde naam van het netwerk. U kunt de naam van uw WLAN later naar eigen wens wijzigen en anders configureren.
- Gebruik een apparaat met Wi-Fi-functie (bijv. een computer, tablet, smartphone) om naar het open WLAN met de SSID "Wireless-N" te zoeken. Neem hiervoor de gebruiksaanwijzing van het gebruikte aansluitapparaat in acht om te weten, hoe dit moet worden uitgevoerd.
- Verbind met dit WLAN. U heeft nu een draadloze verbinding met uw ethernet-netwerk en dit al diens functies, zoals bijv. de internetaansluiting.
	- Als u een computer als aansluitapparaat gebruikt, dient u eerst de verbinding met de ethernetkabel te verbreken. Mobiele apparaten moeten iOS 5 of Android 4.x of hoger ondersteunen.
- U kunt het nieuwe WLAN volgens uw eigen wensen van het externe apparaat configureren. Het installeren van een wachtwoord is aanbevolen. Lees hiervoor de beschrijvingen in hoofdstuk "c) Functie-instellingen (firmware)".

#### **b) Als repeater**

- U kunt de draadloze reikwijdte van een bestaande WLAN-router vergroten.
- Steek daarvoor het product in een stopcontact, dat zich binnen het bereik van de router bevindt. Test indien nodig de signaalsterkte van het uitgang-WLAN met een mobiel apparaat om een geschikte plaats te vinden. Er moeten minstens twee balken signaalsterkte op het display van het apparaat staan.

#### **WPS - configuratie met één druk op de knop**

Dit instellingstype van de repeater-functie hoeft alleen door de gebruiker te worden geactiveerd en wordt vervolgens zelfstandig uitgevoerd. Deze is geschikt voor gebruikers zonder professionele kennis van netwerken en kan door hen worden gebruikt. De verbinding tussen de routers wordt dan automatisch uitgevoerd en afgesloten. De WPS-methode werkt alleen als de gebruikte WLAN-router de WPA of WPA2 encryptie ondersteunt. Lees hiervoor de technische documentatie van uw WLAN-router. Ga voor de configuratie als volgt te werk:

- Druk gedurende ca. 1 seconde op de WPS-toets (3). De led knippert 2 minuten lang. Het product is nu gereed voor de automatische configuratie.
- Druk binnen deze 2 minuten op de WPS-toets op de te verbinden router. Lees de details van het WPSconfiguratieproces in de gebruiksaanwijzing van de router.
- Het product wordt gekoppeld met de uitgangsrouter, kopieert de configuraties zoals de SSID en het wachtwoord. Na een reboot wordt de naam van het uitgang-WLAN weergegeven met de extensie \_EXT voor het vergrootte netwerk.
- Gebruik het originele wachtwoord van de WLAN-router, om het ruimtelijk vergrootte WLAN-netwerk (automatische naam [naam van het uitgangs-WLAN]\_**EXT**) te gebruiken.

# **Configuratie met webinterface**

• Als uw WLAN-router geen WPS ondersteunt, kunt u hem via de webinterface configureren. Lees hiervoor de beschrijvingen in hoofdstuk "c) Functie-instellingen (firmware)".

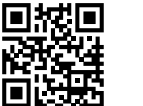

 $\epsilon$ 

#### **c) Functie-instellingen (firmware)**

U kunt de firmware van de WLAN repeater eerst zonder kabelverbinding (RJ45) op een netwerk of verbinding met een WLAN gebruiken en hieraan instellingen uitvoeren. U heeft in dit geval nog geen internetverbinding. De WLAN-repeater genereert een open WLAN met de SSID "wireless-N", via waartoe u toegang heeft tot de firmware.

- Wij raden u aan, eerste configuratiewerkzaamheden aan het onbeveiligde WLAN snel uit te voeren, om het tijdvenster voor mogelijke hackers tijdens het geopende WLAN zo kort als mogelijk te houden. Indien mogelijk raden wij aan, configuratiewerkzaamheden op een naar mogelijkheid elektromagnetisch afgeschermde omgeving uit te voeren en pas daarna het product op de gewenste plek voor het gebruik in een stopcontact in gebruik te nemen.
- Gebruik een apparaat met wifi-functie (bijv. een computer, tablet, smartphone) om het open WLAN met de naam van "wireless-N" te zoeken. Mocht u de SSID hebben gewijzigd, dient u deze naam te gebruiken. In beide gevallen is deze nodig voor de identificatie van het signaal van dit product.
- Verbind u met het WLAN. Neem hiervoor de gebruiksaanwijzingen van het desbetreffende wifi-apparaat in acht. U heeft nu een draadloze verbinding met de WLAN-repeater.
- Open een webbrowser op het aangesloten wifi-apparaat. Geef de URL "http://ap.setup" of het IP-adres "http://192.168.10.1" in de adresbalk van de webbrowser in om toegang te krijgen tot de firmware van het product.
- Na de instellingen moet eventueel een nieuwstart van de WLAN-repeater plaats vinden. Logt u dan na een dergelijk proces weer in op de beneden beschreven manier met de webinterface in de firmware van de WLAN-repeater in.
	- Het volgende korte overzicht geeft u een overzicht over de functionaliteit en mogelijkheden van de instellingen van de hardware. De firmware van de WLAN-repeater is eenvoudig te bedienen en duidelijk. De hier getoonde screenshots zijn slechts bedoeld ter schematische illustratie en vormen geen specifieke handleiding voor de afzonderlijke stappen en invoer. U moet de desbetreffende configuratieparameters aanpassen aan uw speciale omstandigheden.

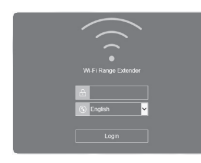

- 
- ΪÏ.  $\overline{a}$  $\oplus$
- Het status-scherm verschijnt. Hier verschijnen de actuele status van de instellingen van het apparaat.

• Het login-scherm verschijnt. Kies eventueel de taal en vul het wachtwoord "admin" in. Bevestig met de software-toets "Login".

• Klik met de cursor op de gewenste knop om de instellingen uit te voeren. Bevestig het afsluiten van een instelling/selectie met de toets "Apply". De volgende opties staan ter beschikking:

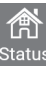

De statuspagina toont een overzicht van de belangrijkste actuele instellingen zoals *WAN type*  (gebruiksmodus), naam van de *SSID* (WLAN-naam/identificator), *speed* (snelheid), *clients*  (aangesloten wifi-apparaten) en *internet* (toegang tot het internet) en verdere statusinformatie. De statuspagina is de default-pagina van de firmware.

Klik op deze knop. Hier stelt u de bedrijfsmodi in. Repeater-modus en AP-modus. Selecteer de gewenste bedrijfsmodus door deze aan te klikken.

**Repeater** (geavanceerde WLAN) of **AP** (zelfstandig WLAN)

Klik op de gewenste modus en volg de instructies. Bevestig na de instelling met *Apply* of *Connect*. Indien nodig wordt een herstart uitgevoerd.

#### **AP**

Verbind de WLAN-repeater via een LAN-kabel met een netwerk. U heeft toegang tot uw ethernet-netwerk en al diens resources zoals bijv. internetaansluiting.

De volgende opties staan ter beschikking: *Wi-FI-SSID* (naam van het WLAN kan vrij worden gekozen)

*Security type* (selecteer een encryptiemethode, open wordt niet aangeraden)

# *Wi-Fi password* (beveilig uw nieuwe WLAN met een zelf bedacht wachtwoord.)

# **Repeater**

Klik op  $\mathbb{G}$ , om naar de beschikbare WLANs in de omgeving te zoeken en wachten tot dit voltooid is. Selecteer het gewenste netwerk in de lijst.

# *Connect to* **(**SSID geselecteerde WLAN)

*Wi-Fi Password* **(**U heeft het wachtwoord van het geselecteerde WLAN nodig, als u uw bestaande WLAN met behulp van de repeater-functie uitbreidt.)

*Repeater SSID* (wordt bij de keuze automatisch verstrekt; u kunt dit in de invoer veranderen volgens uw eigen wensen).

Selecteer "Manually enter", om de netwerkgegevens handmatig in te voeren.

Configureer de instellingsopties van uw WLAN.

*Wi-Fi Set up* (SSID, veiligheids en WLAN-wachtwoord).

*Wi-Fi signal* (Kies de benodigde signaalsterkte).

*More settings* (Landeninstelling, kanaal, bandbreedte en meer).

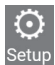

Configureer hier de instellingsopties van de *LAN settings* (IP-adres en masker), *Time settings* (systeemtijdinstelling), LED on/off (LED gedrag), *System Safety* (systeemveiligheid), *Backup/ Restore* (backup van instellingen, resetten naar de fabrieksinstellingen), *Upgrade Firmware*  (update van de apparatensoftware), *Device Status* (actuele status van het apparaat), *Device Reboot* (nieuwstart van het apparaat).

#### **Reiniging en onderhoud**

- Verbreek voor iedere reiniging de verbinding met de stroombron. Trek de stekker van het product uit het stopcontact.
- Gebruik in geen geval agressieve reinigingsmiddelen, reinigingsalcohol of andere chemische producten, omdat de behuizing beschadigd of de werking zelfs belemmerd kan worden.
- Gebruik een droog, pluisvrij doekje voor de reiniging van het product.

#### **Conformiteitsverklaring (DOC)**

Hiermee verklaart Conrad Electronic SE, Klaus-Conrad-Straße 1, D-92240 Hirschau dat het product voldoet aan richtlijn 2014/53/EU.

↘ De volledige tekst van de EU-conformiteitsverklaring is als download via het volgende internetadres beschikbaar: www.conrad.com/downloads

Kies een taal door op een vlagsymbool te klikken en voer het bestelnummer van het product in het zoekveld in; aansluitend kunt u de EU-conformiteitsverklaring downloaden in pdf-indeling.

# **Afvoer**

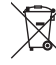

Elektronische apparaten zijn recyclebare stoffen en horen niet bij het huisvuil. Voer het product aan het einde van zijn levensduur volgens de geldende wettelijke bepalingen af.

Zo voldoet u aan de wettelijke verplichtingen en draagt u bij aan de bescherming van het milieu.

# **Technische gegevens**

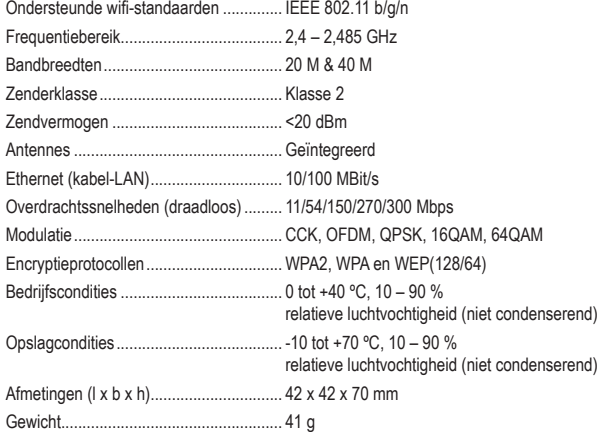

Dit is een publicatie van Conrad Electronic SE, Klaus-Conrad-Str. 1, D-92240 Hirschau (www.conrad.com).

Alle rechten, vertaling inbegrepen, voorbehouden. Voor reproducties van welke aard dan ook, bijv. fotokopie, microverfilming of registratie in elektronische gegevensverwerkingsapparatuur, is de schriftelijke toestemming van de uitgever vereist. Reproductie, ook gedeeltelijke, is niet toegestaan. De publicatie is een weergave van de technische stand bij het ter perse gaan.